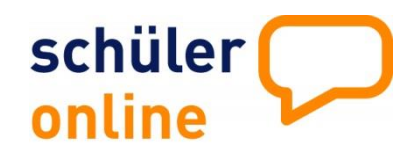

## **Ich habe mein Passwort vergessen**

**Wie bekomme ich ein neues?**

## **Passwörter in Schüler Online**

Du erhältst von der Schule, die Du zuletzt besucht hast, ein sogenanntes **Anfangspasswort**. Meistens bekommst du dein Passwort zusammen mit dem Halbjahreszeugnis. Mit dem Passwort kannst Du dich erstmalig auf **www.schueleranmeldung.de** einloggen. Dabei musst Du Dir ein neues Passwort vergeben, Es ist auch empfehlenswert, eine E-Mail-Adresse zu hinterlegen. Mit Hilfe dieser E-Mail-Adresse erhältst Du sämtliche Benachrichtigungen in Deinem Account sowie kannst auch Dein Passwort zurücksetzen, falls Du es mal vergessen hast.

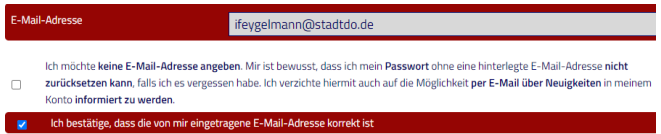

## **Passwort mit Hilfe meiner E-Mail-Adresse zurücksetzen**

Wenn Du bei dem erstmaligen Einloggen eine gültige und aktuelle E-Mail-Adresse hinterlegt hast, kannst Du Dein Passwort selbst zurücksetzen. Gehe dazu auf [www.schueleranmeldung.de](http://www.schueleranmeldung.de/) und trage dort Deinen Vornamen, Nachnamen und Dein Geburtsdatum ein. Klicke anschließend auf "**Passwort vergessen?**".

Trage auf der nächsten Seite bitte Deine E-Mail-Adresse in das dafür vorgesehene Feld ein und klicke anschließend auf "Passwort anfordern".

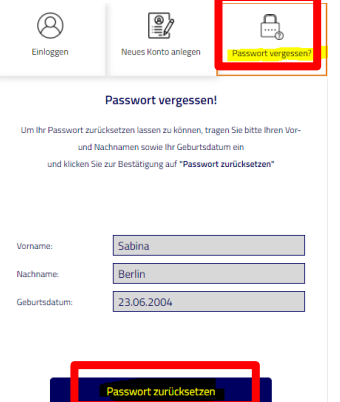

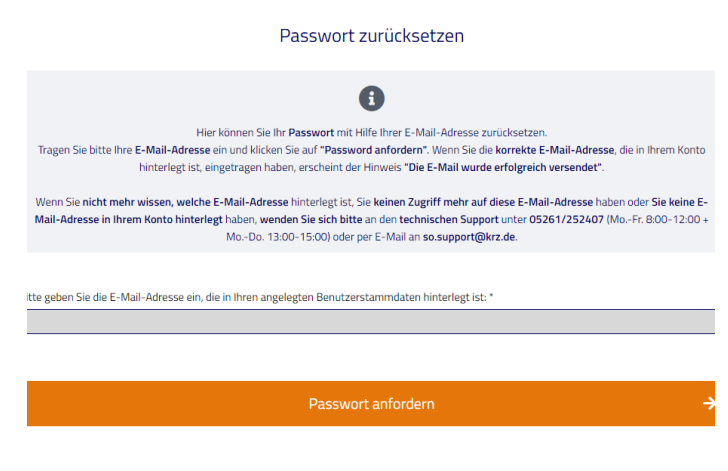

Nachdem Du die Eingabe der E-Mail-Adresse über **"Passwort anfordern"** bestätigt hast und die Eintragung korrekt war, erscheint der Hinweis **"Die E-Mail wurde versendet."**

In dem angegeben E-Mail-Postfach befindet sich jetzt eine E-Mail mit einem **Link zu der Webseite**, auf der Du ein **neues Passwort anlegen** kannst.

## **Passwort zurücksetzen, wenn ich keine E-Mail-Adresse hinterlegt habe oder nicht mehr an meine E-Mails komme**

Falls Du beim erstmaligen Einloggen eine E-Mail-Adresse hinterlegt hast, nun aber aktuell darauf doch keinen Zugriff hast, kannst Du trotzdem ein neues Passwort bekommen.

Wende Dich dazu bitte an das Sekretariat der Schule, die Du zuletzt besucht hast oder an den technischen Support Tel.: **05261/252407** (Mo.-Fr. 8:00-12:00 + Mo.-Do. 13:00-15:00) oder per E-Mail an **so@support.krz.de**.